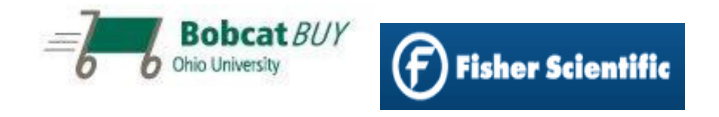

Accessing a quote on the Fisher Scientific Punchout site in Bobcat*BUY* 

\*Fisher Scientific account representative must first place the quote on the punchout\*

- Log in to BobcatBUY https://boss3.admsrv.ohio.edu/sciquest/index.jsp
- Click Fisher Scientific on the Preferred Suppliers

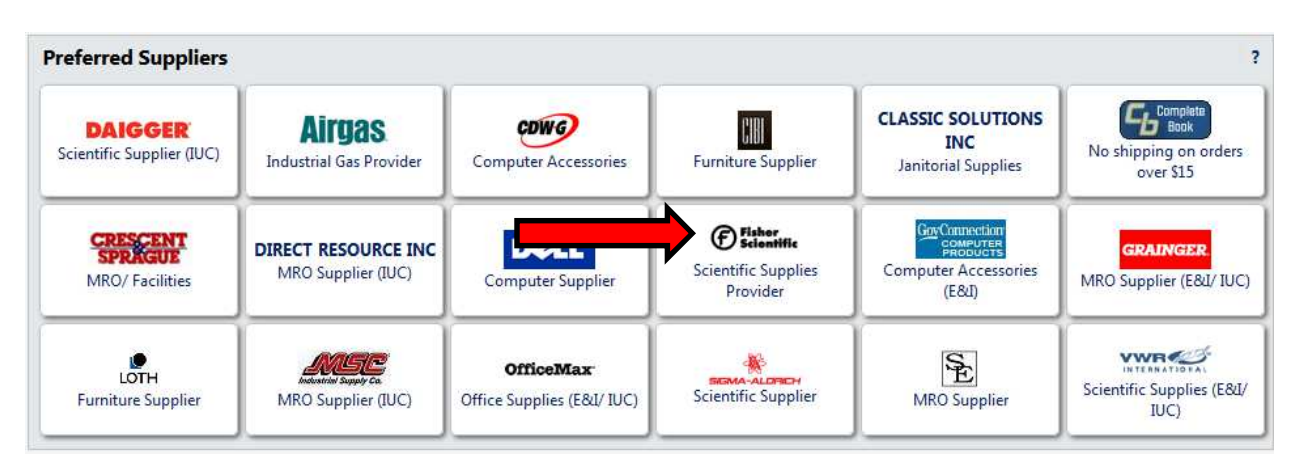

• Hover mouse pointer over 'My Account', a menu will drop down - choose 'Quotes'

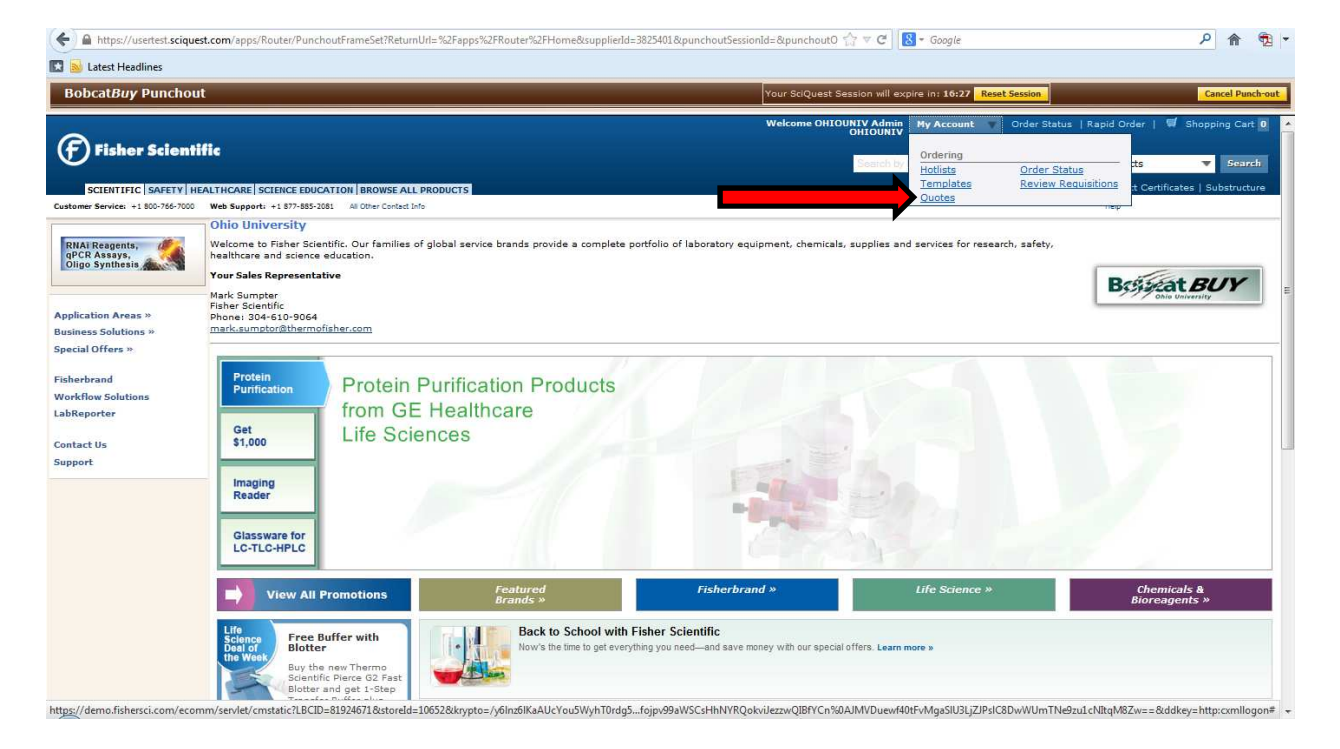

• Enter your quote number into the 'Enter Fisher Quote Number:' field and click 'GO' (quote number provided by Fisher Scientific Sales rep, recent quotes also shown below 'Enter Fisher Quote Number field')

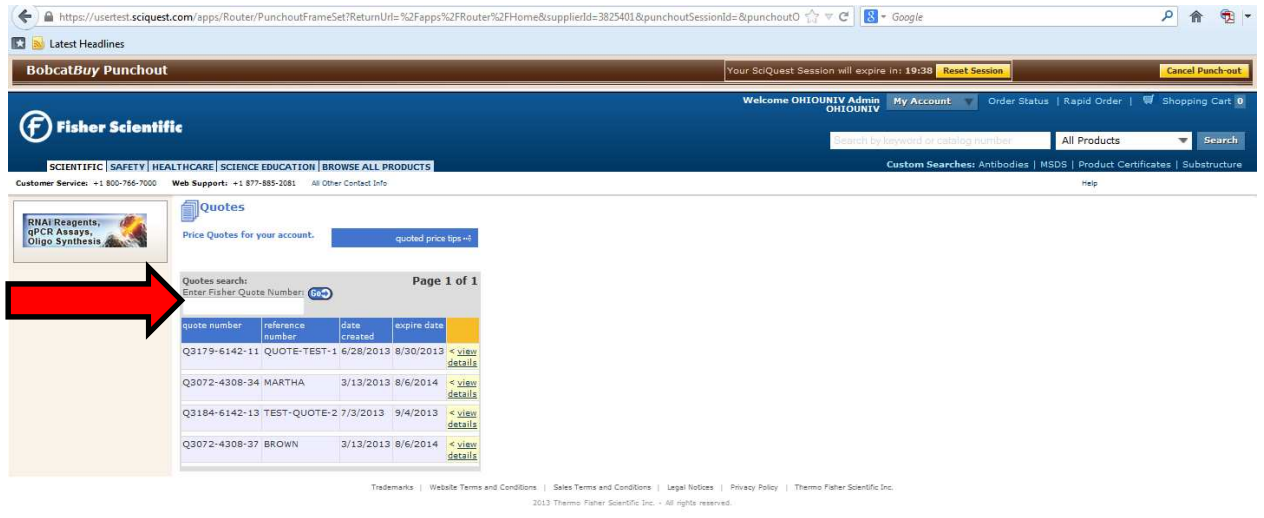

• Enter desired quantity into 'qty.' field and click 'Add Item(s) To Shopping Cart'

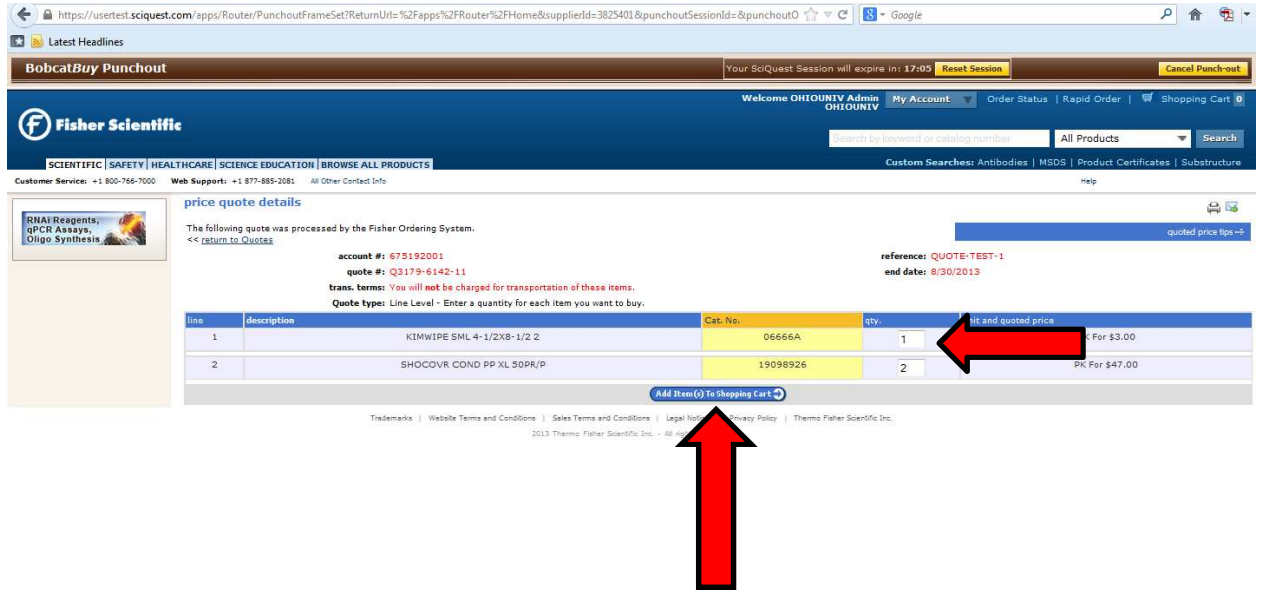

• Confirm cart is correct and click 'Return Cart to Purchasing Application'

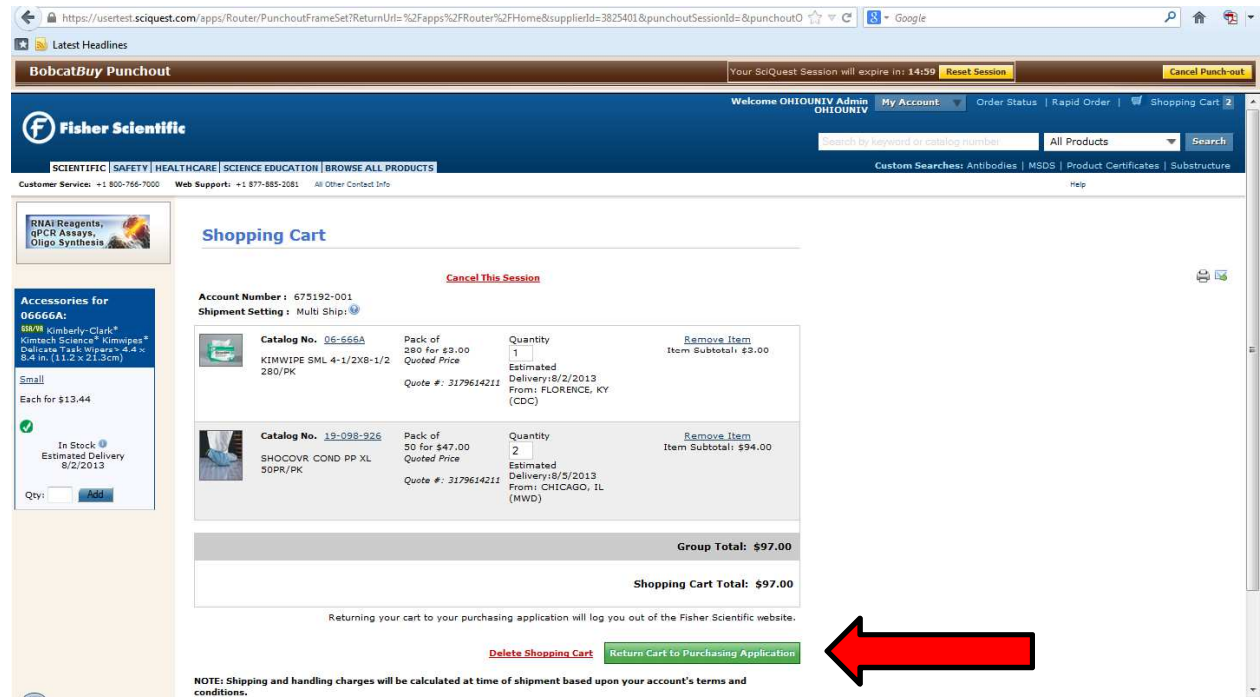

• One final cart review screen will appear, if order is correct click 'Submit'. You will now be taken back into Bobcat*BUY* to finalize the order

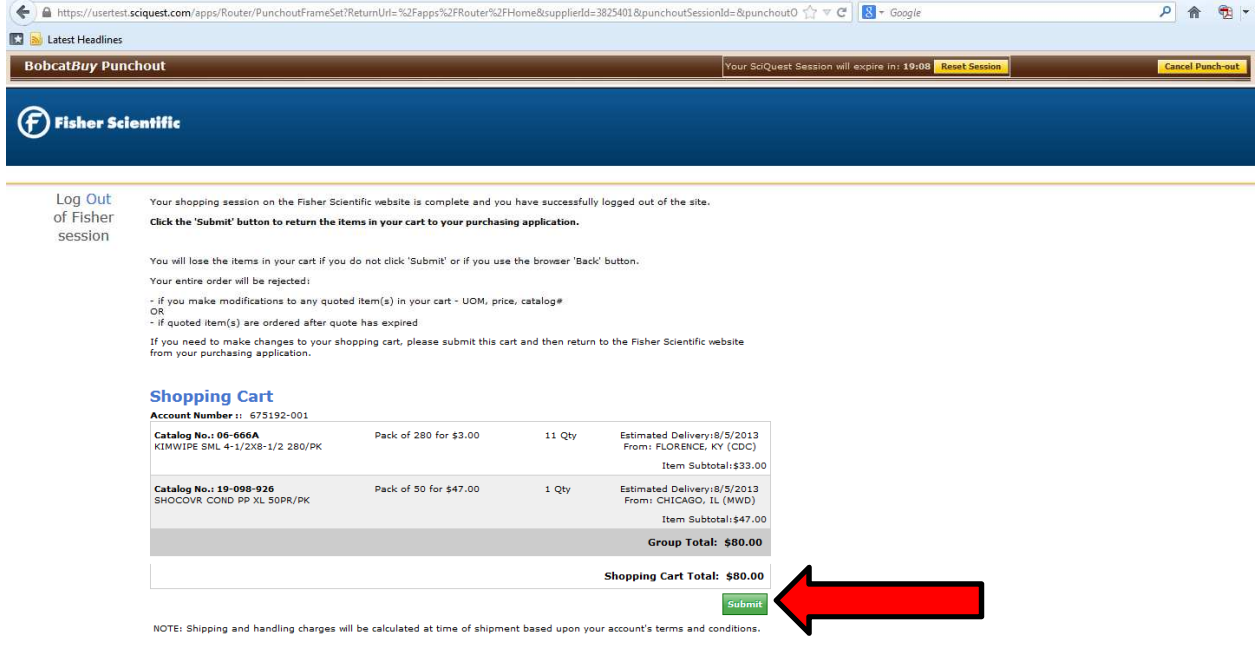